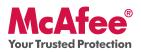

### **Essential PC Protection**

McAfee VirusScan Plus offers anti-virus, anti-spyware, and two way firewall protection for your PC. It also includes PC and network tools, plus McAfee<sup>®</sup> SiteAdvisor<sup>TM</sup> for safe surfing.

VirusScan Plus can be configured and managed using McAfee<sup>®</sup> SecurityCenter<sup>™</sup>. The Quick-Start Guide is provided to you to learn more about:

- Getting Started
- How to Access Your Product
- What's New and How to Use
- Making Sure You're Secure

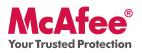

## **Getting Started**

Your McAfee product and SecurityCenter make protecting your computer simple. Here is more information about how to install:

| Installing Your Product from a CD                                                                                                    | Installing Your Product from Our Web Site                                                                                  |
|----------------------------------------------------------------------------------------------------|----------------------------------------------------------------------------------------------------|
| 1. Insert your product CD into your CD-<br>ROM drive.                                                                                                    | 1. Go to the McAfee web site, and click <b>My</b><br>Account.                                                              |
| 2. The McAfee installation screen should<br>appear automatically. If it does not, click<br><b>Start</b> on your Windows desktop, then<br>click <b>Run</b> . In the Run dialog box, type | 2. If prompted, enter your McAfee email address and password, and then click <b>Log In</b> to open your Account Info page. |
| <b>D:\SETUP.EXE</b> (where D is the letter of your CD-ROM drive). Click <b>OK</b> .                                                                                                    | 3. Locate your product in the list, and click the <b>Download Icon</b> .                                                   |
|                                                                                                    | 4. Review and accept the EULA.                                                                                             |
|                                                                                                    | 5. Click <b>Download</b> to download Download Manager.                                                                     |
|                                                                                                    | 6. Follow the prompts to run Download Manager.                                                                             |

### For More Information

| > Insert your product CD<br>into your CD-ROM drive. | > Open Windows Explorer:<br>Click Start on your Win-<br>dows desktop, and click<br>Search. | > Locate the Manuals fold-<br>er, and double-click the<br>User Guide .PDF you want<br>to open. |
|-----------------------------------------------------|--------------------------------------------------------------------------------------------|------------------------------------------------------------------------------------------------|
|-----------------------------------------------------|--------------------------------------------------------------------------------------------|------------------------------------------------------------------------------------------------|

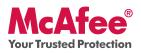

### **How to Access Your Product**

After installation, McAfee programs start automatically and run in the background. To open SecurityCenter, do any of the following:

- 1. Double-click the **Desktop Icon**.
- 2. Click **Start**, select **All Programs** (or Programs), select **McAfee**, then select **McAfee SecurityCenter**.
- 3. Double-click the **M** icon in the system tray, near the time display.

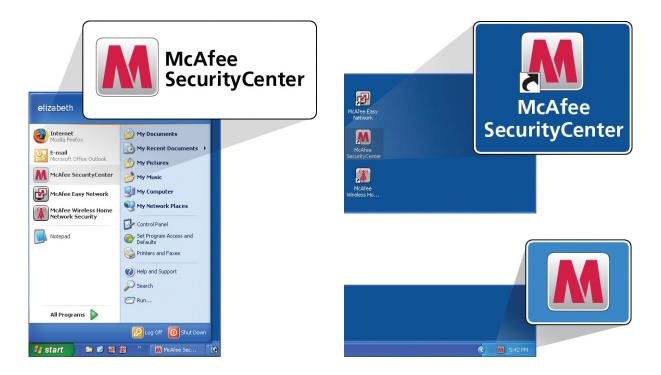

Once you have opened SecurityCenter, you can view your installed McAfee products by clicking the **View Details** link in the lower right corner of the console. Your McAfee products can be managed directly within SecurityCenter.

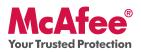

### What's New and How to Use

Learn the best way to take advantage of McAfee's "load and go" settings by reading more about the features below.

- $\rightarrow$  McAfee<sup>®</sup> SecurityCenter<sup>™</sup>
- $\rightarrow$  Virus, Spyware, and Other Automatic Protection
- → One-Click Scan and Update Feature
- $\rightarrow$  Firewall Protection
- $\rightarrow$  PC Health and Performance
- $\rightarrow$  McAfee SiteAdvisor
- → Network Manager
- $\rightarrow$  EasyNetwork (3 User)
- $\rightarrow$  McAfee<sup>®</sup> Shredder

#### What's New: McAfee SecurityCenter

Your product plugs into the re-designed McAfee SecurityCenter, so you now have one place to view your computer's protection status.

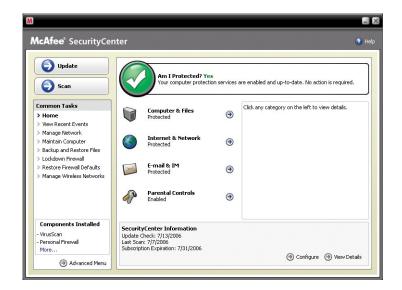

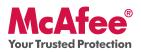

### How To Use SecurityCenter

Upon installation, SecurityCenter will display a fully protected security status with a green checkmark. If your protection status changes throughout the course of your subscription, you will be prompted by McAfee with the recommended security actions to get your status back to green. The three different levels of security status are provided below.

| U.                                                                                                    | 80                                                                                                    | 0                                                                                                    | 80 80                                                                                                    |
|----------------------------------------------------------------------------------------------------|----------------------------------------------------------------------------------------------------|----------------------------------------------------------------------------------------------------|----------------------------------------------------------------------------------------------------|
| McAfee' SecurityCe                                                                                                    | nter 🕈 rai,                                                                                                    | McAfee' SecurityCenter                                                                                                    | 9 m. McAfeel SecurityCenter 9 m.                                                                                                    |
| C tyster                                                                                                    | An I Protected Tree<br>The company periodse reversion studied and gate days. No attent respond.                                                                                                    | todar     As Studented     And Studented     And Studented     And Studented                                                                                                    | Conception of the Conception of the Concept                                                                                                    |
| Common Yanks<br>2 House<br>3 House County Longe<br>3 House County<br>3 House County<br>3 House Proved<br>3 House House<br>3 House House<br>3 House House<br>4 House House<br>4 House House<br>4 House House<br>4 House House<br>4 House House<br>4 House House<br>4 House House<br>4 House House<br>4 House House<br>4 House House<br>4 House<br>4 House House<br>4 House<br>4 Hous | Stangutor is rise         (35 any colory or the left to much state.)           International Processing         (36 any colory or the left to much state.)           International Processing         (36 any colory or the left to much state.)           International Processing         (36 any colory or the left to much state.)           International Processing         (36 any colory or the left to much state.)           International Processing         (36 any colory or the left to much state.)           International Processing         (36 any colory or the left to much state.)           International Processing         (36 any colory or the left to much state.) | Image: Index of the procession of the procession of the procesion of the procession of the procession of the proces | Exemute that         Competence is the competence is the competence is                                                                                                    |
| Composendo Installed<br>-Installen<br>- Nanzon Fransl<br>Han<br>@ Advaced Plans                                                                                                    | Security Contro Monadan<br>andre chen 17 (2006<br>La Raz 17 (2006)<br>Talengian Eventuro 17 (2006)<br>Cantagen Eventuro 17 (2006)                                                                                                    | Comparent's bandwide<br>-bandian<br>-bandian<br>                                                                                                    | Comparent Installed<br>-Instalian<br>Nonand Yourd<br>Nona<br>- Comparent Installed<br>- Security Coloris<br>- Security Coloris<br>- Security |

### What's New: Anti-Virus, Anti-Spyware, and Other Protection

Your product offers the following new and improved features:

- Improved scanning: faster anti-virus and anti-spyware scanning.
- **SystemGuards**: monitors for activities that might indicate that a virus or spyware is attempting to install on your PC.
- **McAfee® X-Ray for Windows**: detects and removes rootkits, which are designed to hide from Windows and make it easy for spyware to install on your PC without your knowledge.
- Buffer overflow protection: blocks buffer overflow attacks on your PC.
- Script Scanner: blocks drive-by downloads and similar exploits from attacking your PC.
- **WormStopper**: prevents unknown email applications from sending worms without your knowledge.

#### How to Use: Anti-Virus, Anti-Spyware, and Other Protection

Your product is pre-configured to offer ideal security protection and requires no action to work properly. If you are an advanced user and you want to re-configure your product, please refer to the Advanced Menu.

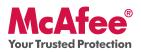

### What's New: One-Click Scan and One-Click Update

Your product automatically monitors your computer for viruses, spyware, and other threats. By default, SecurityCenter also runs a scheduled scan once a week.

### How to Use: One-Click Scan and One-Click Update

| AcAfee SecurityCer                                                                                                    | nter 🔹 Hilp                                                                                                    | McAfee' SecurityCenter                                                                                                    |  |  |  |
|----------------------------------------------------------------------------------------------------|----------------------------------------------------------------------------------------------------|----------------------------------------------------------------------------------------------------|--|--|--|
| Update     Update     Verification     Scan  Common Tasks      Home     Verification     Verification     Verification     Verification     Verification     Verification     Verification     Verification     Verification     Verification     Verification     Verification     Verification     Verification     Verification | Am 1 Protected? Yes         Your compader protection services are enabled and up-to-date. No action is required.         Image: Compader & Files       Image: Compader & Files         Protected       Image: Compader & Files         Image: Compader & Files       Image: Compader & Files         Image: Compader & Files       Image: Compader & Files         Image: Compad | Scan         Scan         Common Tasks         Isone         Home         Wangach laborati.         Managa historati.         Managa historati.         Natana Computer         Natana Computer         Network Freed         Networks         Natana Computer         Networks         Neadown Freed         Neadown Freed         Neadown Kiess Networks |  |  |  |
| Components Installed<br>- VirusScan<br>- Personal Previol<br>More<br>(a) Advanced Menu                                                                                                    | SecurityCenter Information<br>Update Oxde: 7/13/2006<br>Let Scen: 7/7/2006<br>Subscription Expression: 7/31/2006<br>@ Configure @ Vew Details                                                                                                    | Components Installed<br>- VirusScan<br>- Personal Prevail<br>More<br>(3) Advanced Heru                                                                                                    |  |  |  |

If you would like to run a manual scan, click the **Scan** button.

When you are connected to the Internet, SecurityCenter automatically checks for updates and upgrades and installs them automatically. If you want to check for updates manually, click the **Update** button. Be sure that you are connected to the Internet before checking for updates.

#### What's New: Improved Firewall Protection

Your McAfee product gives you complete inbound and outbound security that automatically trusts known good programs and helps block known spyware, Trojans, and key loggers. The firewall also defends against hacker probes and attacks, monitors Internet and network activity, alerts you to hostile or suspicious events, and provides detailed information about Internet traffic. The firewall features "Stealth Mode," which allows you to use the Internet and stay under the radar of hackers or anyone who might want to target you or your computer.

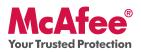

### How to Use Firewall Protection

The firewall protection is pre-configured and requires no action by you. If you are a technically savvy user and want to re-configure firewall, please refer to the Advanced Menu within SecurityCenter.

#### How to Use Stealth Mode

You can switch to Stealth Mode by clicking **Internet & Network** from the main SecurityCenter console. Click the **Configure** feature, and then under Firewall protection, click **Advanced**. Look for the Security Level slide. You can increase your security level depending on how hidden you want to be. If you want to turn Stealth Mode on, move the gauge to Stealth.

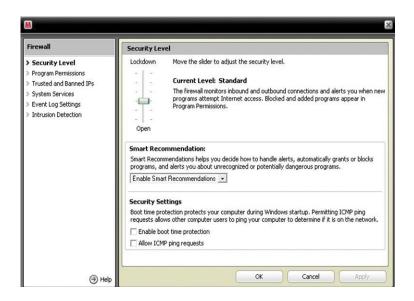

#### What's New: PC Health and Performance Tools

Your product includes PC health and performance tools that help optimize your PC, keeping it clean and running smoothly. With these built-in tools, you can safely remove unnecessary junk files and other temporary files. Also, you can use "Disk Defragmenter" to defragment your PC and "Task Scheduler" to schedule a regular time to automatically run cleaning tasks.

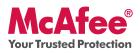

#### How to Use: PC Health and Performance Tools

Access these features from the **Common Tasks > Maintain Computer** section.

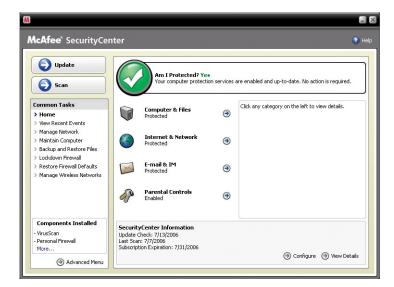

Click Maintain Computer.

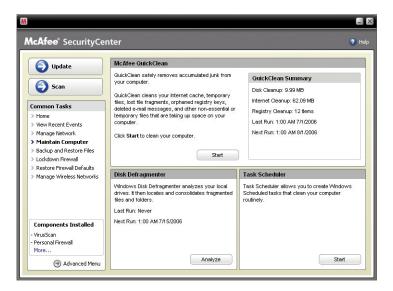

You can remove accumulated junk from your computer by simply clicking **Start** under the McAfee QuickClean section.

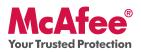

You can start the defrag process on your hard drive by clicking the  ${\bf Analyze}$  button.

While performing a disk defrag, you will see this screenshot.

| 💱 Disk Defragmen     | ter                  |             |          |            | _ = 🛛        |
|----------------------|----------------------|-------------|----------|------------|--------------|
| Eile Action View     | Help                 |             |          |            |              |
| ← → 📧 😭              |                      |             |          |            |              |
| Volume               | Session Status       | File System | Capacity | Free Space | % Free Space |
| HP_RECOVERY (D:)     |                      | FAT32       | 6.40 GB  | 699 MB     | 10 %         |
| HP_PAVILION (C:)     |                      | NTFS        | 180 GB   | 153 GB     | 84 %         |
| Estimated disk usage | after defragmentatio | n:          |          | _          | _            |
|                      |                      | Pause Sto   |          | port       |              |
|                      |                      |             |          |            |              |

After the analysis is complete, click **Defragment** to defrag your hard drive.

You can set an exact time and date for your computer to automatically clean your PC.

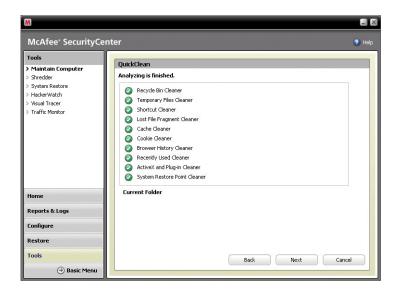

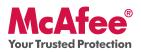

### What's New: McAfee SiteAdvisor

SiteAdvisor adds safety ratings to sites and search engine results based on comprehensive spam, adware, and online scam safety tests.

### How to Use: McAfee SiteAdvisor

Once downloaded and installed SiteAdvisor does all the work for you. When searching with Google, Yahoo!, MSN, or others, SiteAdvisor's safety ratings appear next to search results and a small button in the browser toolbar changes color based on SiteAdvisor's security tests.

|                                                                                                    |                                                    |                                                                                                    | l |
|----------------------------------------------------------------------------------------------------|----------------------------------------------------|----------------------------------------------------------------------------------------------------|---|
| Ele Edit Vew Favorites Iools Heb                                                                                                    |                                                    |                                                                                                    | 2 |
| 🔇 Back - 🐑 🙁 😰 🏠 🔎 Search 📩 Favoritas                                                                                                    | <b>∂</b> . 🎍                                       |                                                                                                    |   |
| Agitares (@) http://www.google.com/search/hil-en8q-screensavers                                                                                                    | ۲ 🔁                                                | Go Michine Statutes                                                                                                    |   |
| Google Web Images Groups News Ex                                                                                                    | oogle Maps Desktop m<br>Search Advance<br>Postware | Sign in<br>Alfanih<br>Alfanih                                                                                                    |   |
| Web                                                                                                    | Results 1 - 10 of about 54,600                     | 0,000 for screensavers. (0.12 seconds)                                                                                                    |   |
| Free Screensavers Q<br>screensavers.com Over 000 Amazing Screensavers 3-D, H<br>More                                                                                                    | Sponsored Links<br>eidi Klum, Spongebob and        | Sponsored Links<br>100% Free Screen Savers                                                                                                    |   |
| Free Wallpaper B McAfee SiteAdvisor                                                                                                    |                                                    | Thousands of Images to choose from.                                                                                                    |   |
| www.worldwildlife.org                                                                                                    | ds you can use from                                | Easy & Safe Download. Try Today!<br>www.PopularScreeensavers.com                                                                                                    |   |
| www.worldwildlife.org<br>several pictures Free Screensavers                                                                                                    | ds you can use from                                | Easy & Safe Download. Try Today!<br>www.PopularScreensavers.com<br>Aquarium Screensaver. \$10 @<br>Turn your computer screen into a                                                                                                    |   |
| www.workshilds.cop<br>several pictures.                                                                                                    | SAVERS Home Submit                                 | Easy & Safe Dewhoad. Try Todayi<br>www.PopularScreesmavers.com<br>Aquarium Screenswor. \$10 @<br>Turn your computer screes into a<br>breathaling 3D tropical aquarium.<br>www.procedita com/aquascreen/<br>Screensavers @<br>Get 100% exclusive Real Music<br>on your phone, set yourself feel |   |
| www.worldwidtline.org<br>several pictures.<br>1 result stored on<br>311 Lyrics - B<br>311 Lyrics - B<br>Screensavers.org<br>1 south stored downloads<br>1 looks to green sites<br>1 sop-up Hore info | SAVERS Home Submit                                 | Easy & Safe Dewfload. Try Todayt<br>www.PopularScreeessavers.com<br>Aquanium Screeensavers.com<br>Tum your computer screee into a<br>breathraking 30 tropical aquarium,<br>www.prosetf3d.com/aquascreen/<br>Screensavers @<br>Get 100% exclusive Real Music                                    | 1 |

#### What's New: McAfee Network Manager

McAfee Network Manager presents a graphical view of the computers and components that make up your home network. You can use Network Manager to remotely monitor the protection status of each managed computer in your network and to remotely fix reported security vulnerabilities on those managed computers.

#### How to Use: McAfee Network Manager

Launch **Network Manager** from the SecurityCenter list of Common Tasks. The network map provides a graphical representation of the computers and components that make up your home network. To configure Network Manager – please refer to the Advanced Menu within SecurityCenter.

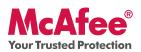

| cAfee <sup>®</sup> SecurityCe                                                                                                    | nter                                                                                                    |                                                                                                    |                            | 🕲 Heb                                                            | McAfee <sup>®</sup> SecurityCe                                                                                                    | enter                                                                        | 0                |
|----------------------------------------------------------------------------------------------------|----------------------------------------------------------------------------------------------------|----------------------------------------------------------------------------------------------------|----------------------------|------------------------------------------------------------------|----------------------------------------------------------------------------------------------------|------------------------------------------------------------------------------|------------------|
| tydate     tydate     tydate | ©<br>©                                                                                                    | Am I Protected? Yes<br>Yesr computer & Files<br>Protected<br>Internet & Network<br>Protected<br>E-mail & IM<br>Protected | s<br>on services<br>@<br>@ | are enabled and up-to-date. No action is required.               | Update     Vigence     Vigence     Vi | NY HOME HETWORK                                                              | Indernet<br>sted |
|                                                                                                    | P                                                                                                    | Parental Controls<br>Enabled                                                                                             | ۲                          |                                                                  |                                                                                                    | Details                                                                      | I want to        |
| Components Installed<br>VirusScan<br>Personal Firewall<br>More                                                                                                    | SecurityCenter Information<br>Update Ondo: 7/12/2006<br>Lat: Scar: 7/7/2006<br>Subscription Expendion: 7/51/2006 |                                                                                                    |                            | Components Installed<br>• VirusScan<br>• Personal Preval<br>More | Name: KITCHEN LAPTOP                                                                                                    | Stop monitoring this<br>computer     Modify permissions for this<br>computer |                  |

#### What's New: McAfee EasyNetwork

McAfee EasyNetwork allows you to share files and printers among the computers in your home network.

#### How to Use: McAfee EasyNetwork

Double-click the **McAfee EasyNetwork** desktop icon to start EasyNetwork. To learn more about how to configure this feature, please refer to the Advanced Menu within SecurityCenter.

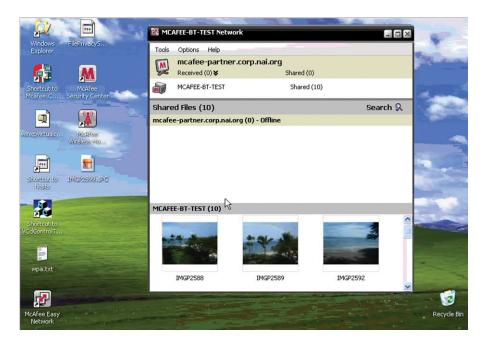

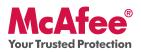

### What's New: McAfee Shredder

Shredder allows you to digitally "shred" confidential files, effectively removing all traces of files from your PC, especially useful when passing on, selling, or simply discarding older PCs. This new feature enhances your privacy by helping to eradicate the digital footprints left behind by erased files that hackers or other unauthorized users can access.

#### How To Use: McAfee Shredder

Select Shredder under "Tools", you can easily erase files, folders or even an entire disk.

| Shred files and folde          | 5                                                                                                    |  |
|--------------------------------|----------------------------------------------------------------------------------------------------|--|
| Use Shredder to perma          | ently erase files, folders or data from your hard drive.                                                      |  |
| I want to:                     |                                                                                                    |  |
| • Erase files and fold         | rs                                                                                                    |  |
| C Erase an entire dis          |                                                                                                    |  |
| Shredding Level                |                                                                                                    |  |
|                                | the information once; <b>Comprehensive</b> to make seven passes to<br><b>stom</b> to specify up to 10 passes. |  |
| Quick                          |                                                                                                    |  |
| C Comprehensive                |                                                                                                    |  |
| C Custom                       | Passes: 7                                                                                                    |  |
| Click <b>Next</b> to continue. |                                                                                                    |  |
|                                | Next                                                                                                    |  |

#### Making Sure You're Secure

McAfee makes sure you are always secure by continuously and automatically upgrading and updating your protection.

#### **Automatic Software Updates and Upgrades**

As long as your subscription is active, SecurityCenter will automatically upgrade your McAfee programs whenever new or improved features become available.

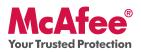

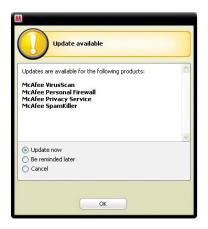

#### **Protection Status and Security Alerts**

SecurityCenter also informs you with a Protection Manager Alert whenever your security status changes to yellow or red. When you see one of these alerts, click the **Balloon** or **Icon** to open SecurityCenter, so you can review and react to the issue.

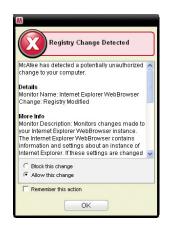

McAfee, Inc. 3965 Freedom Circle, Santa Clara, CA 95054, 888.847.8766, www.mcafee.com

McAfee and/or additional marks herein are registered trademarks or trademarks of McAfee, Inc. and/or its affiliates in the US and/or other countries. McAfee Red in connection with security is distinctive of McAfee brand products. All other registered and unregistered trademarks herein are the sole property of their respective owners. © 2006 McAfee, Inc. All Rights Reserved. McAfee\_2007\_VSF-UG-EN-US-1106